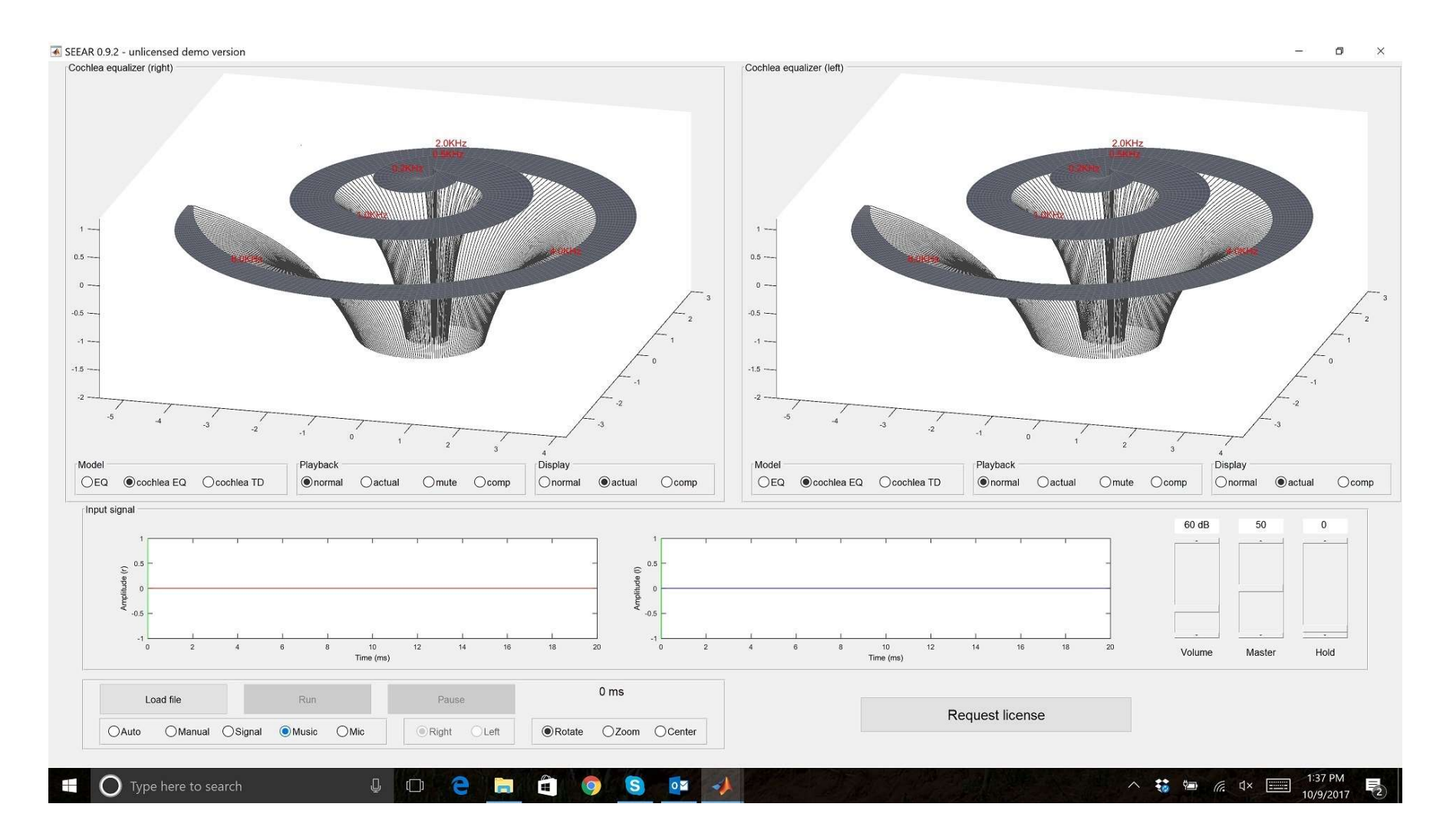

### Welcome to the SEEAR Hearing Test Quick Tour

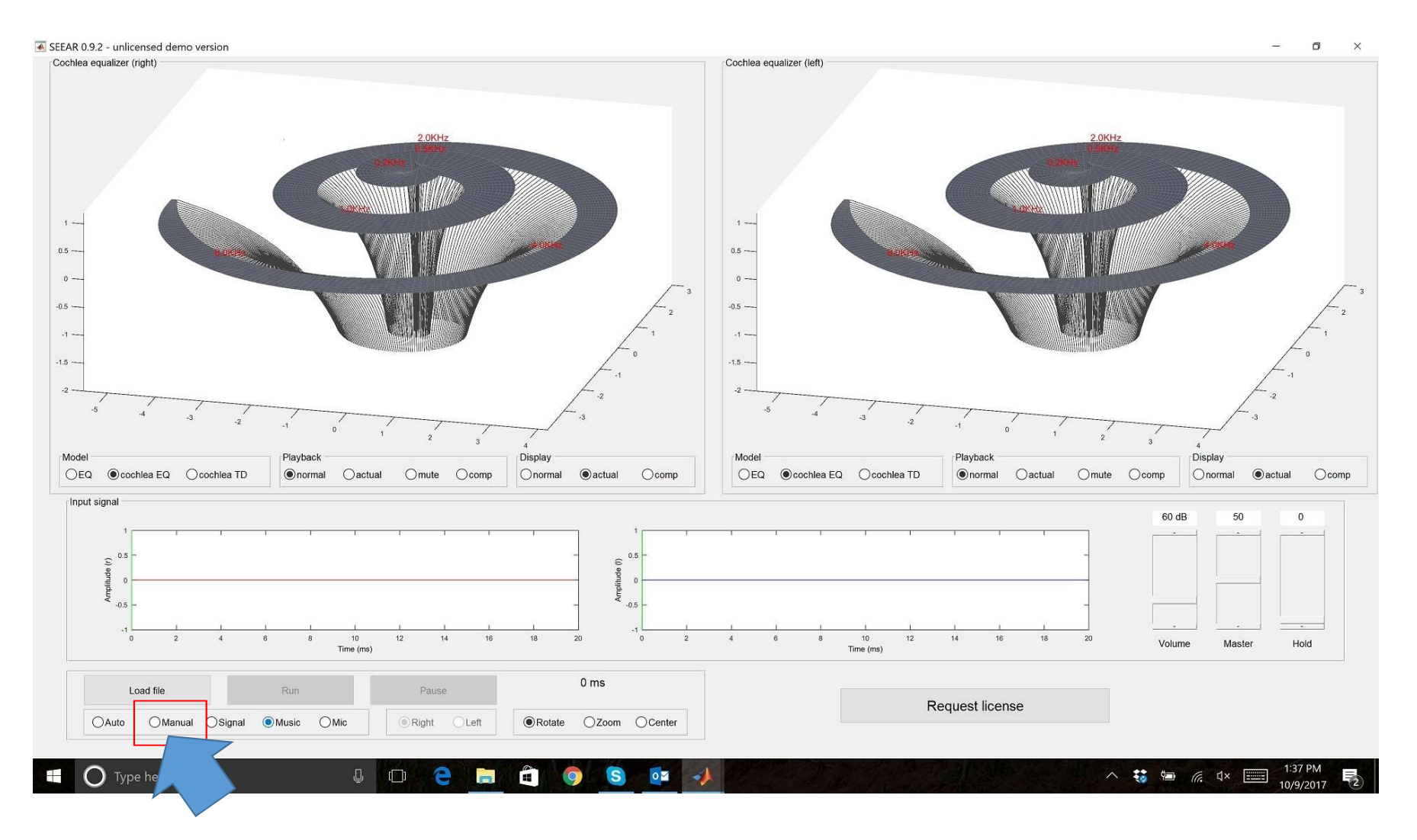

Change screen to Manual

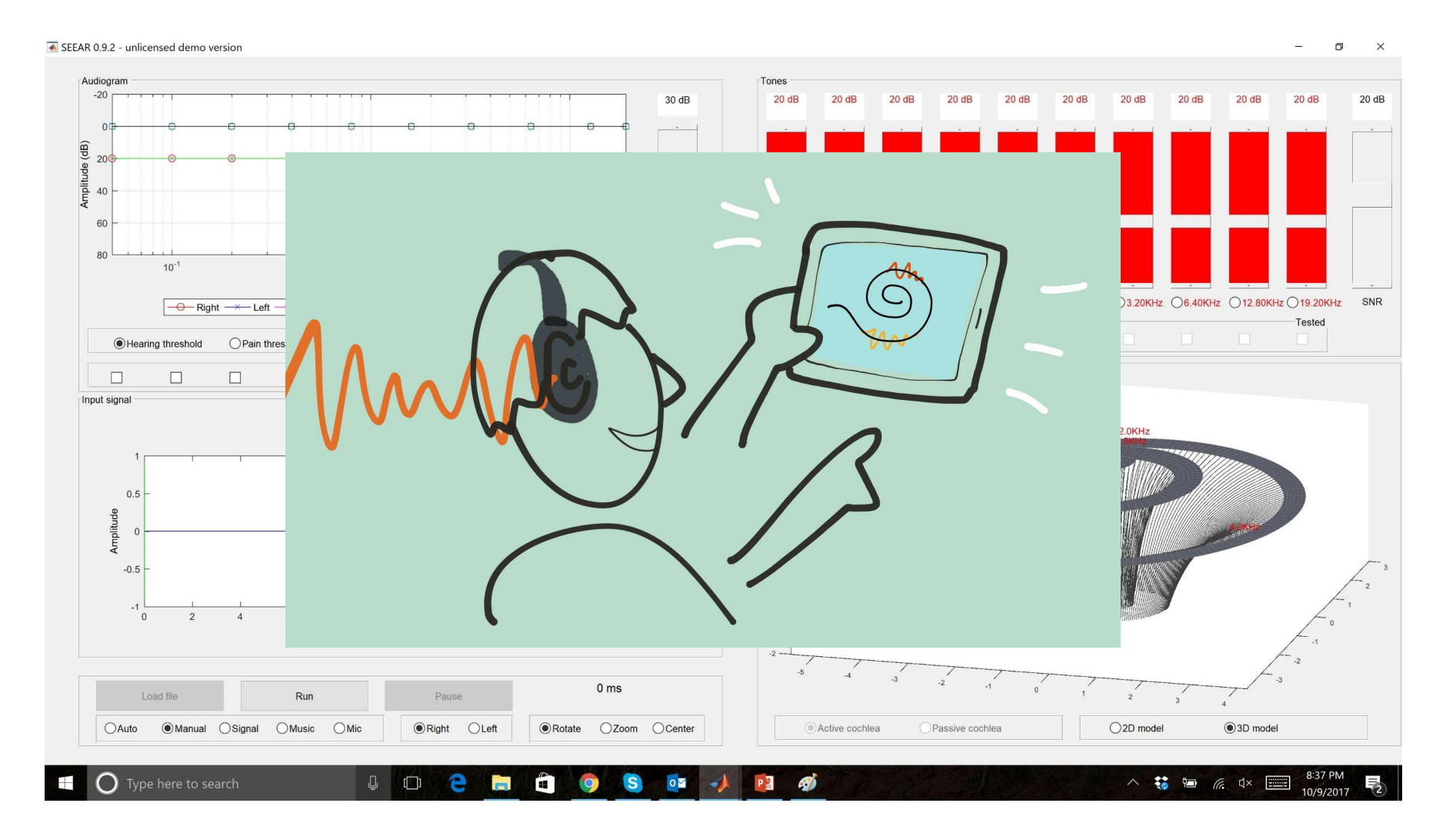

### Set up patient with headphones

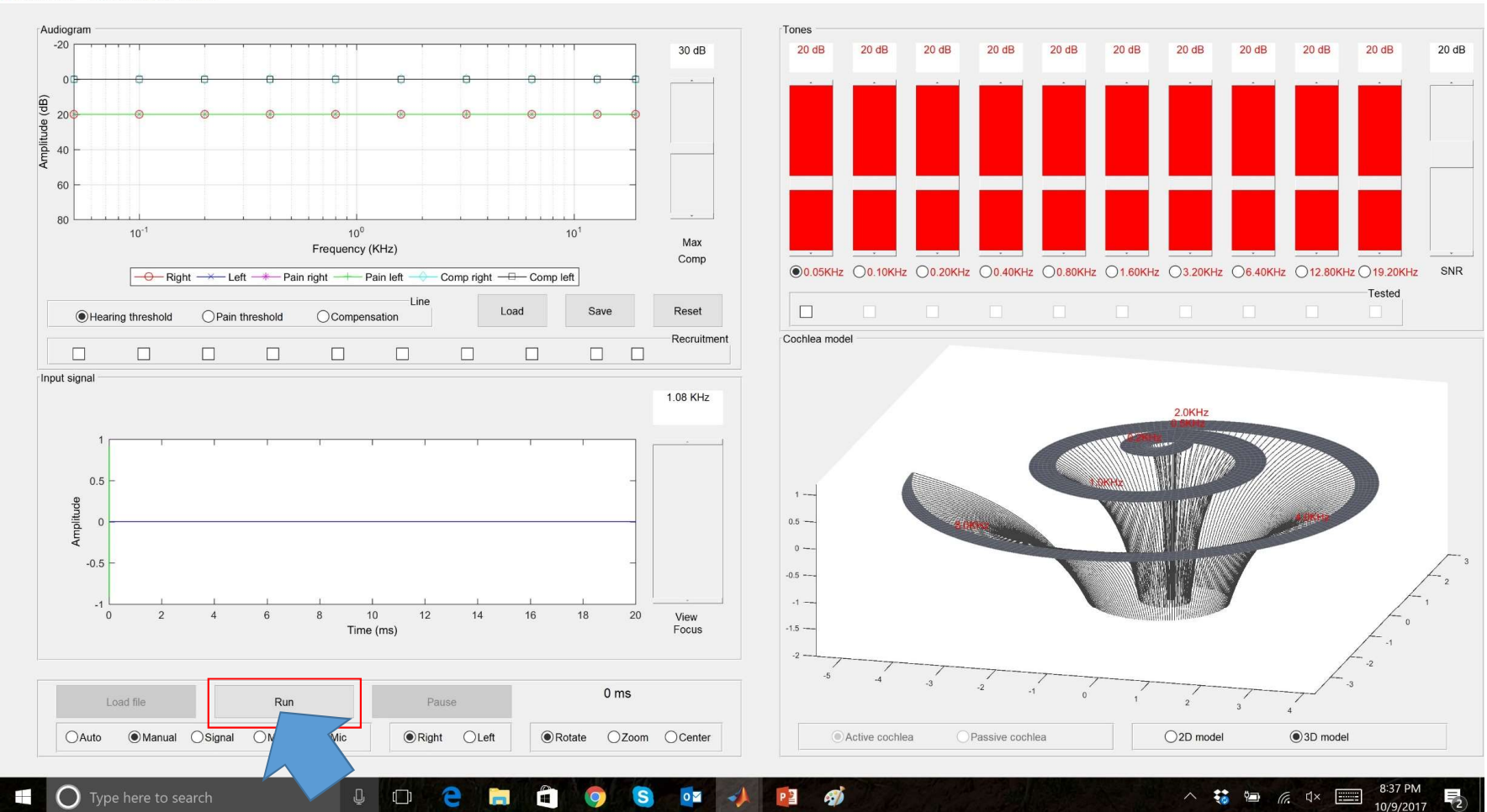

Start test tone

SEEAR 0.9.2 - unlicensed demo version

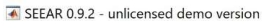

Audiogram

 $-20$ 

 $(dB)$ 

Input signal

 $0.5$ 

 $-0.5$ 

 $-1$ 

 $\overline{0}$ 

Amplitude

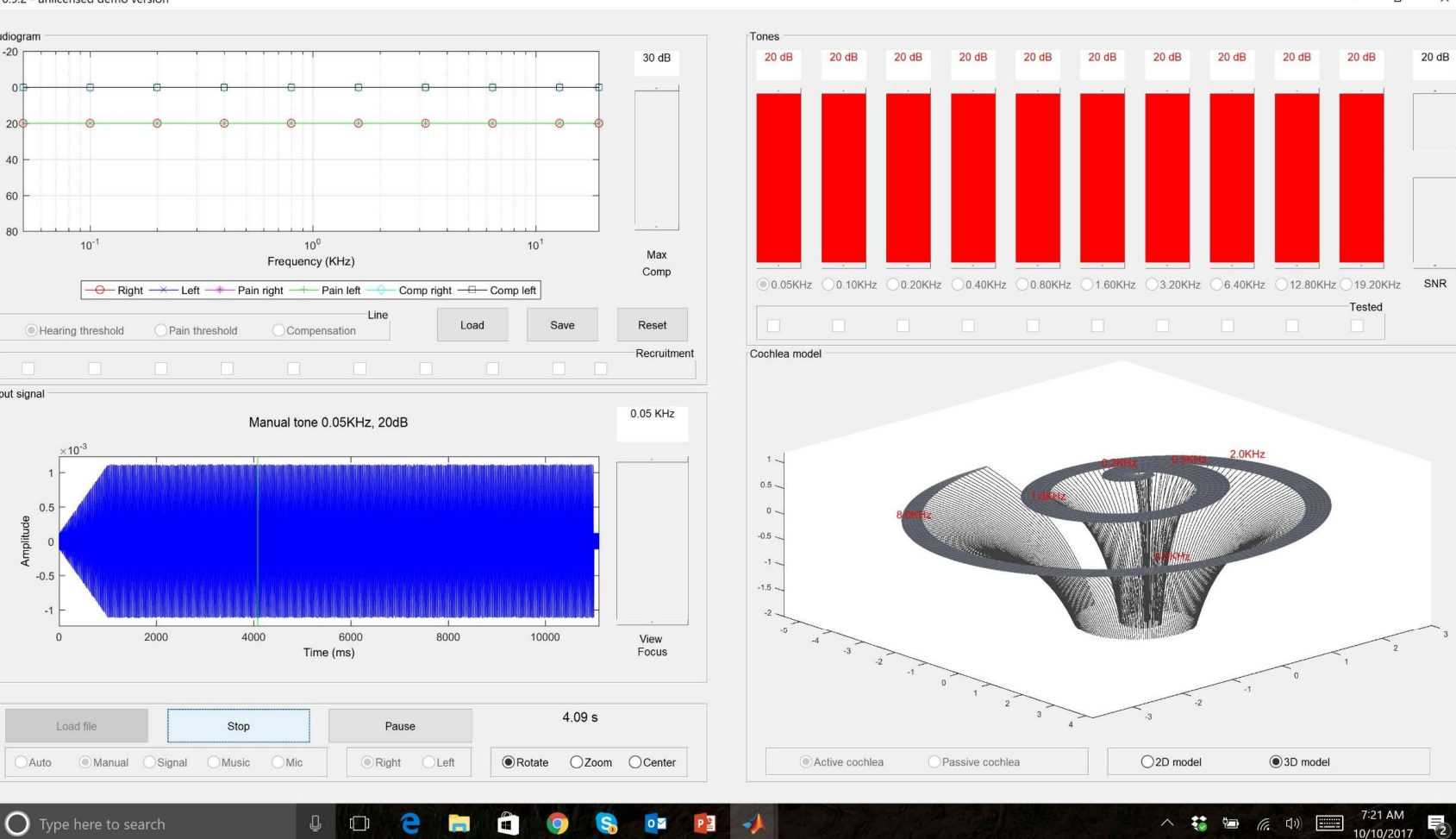

Can patient hear tone?

 $\Box$  $\times$ 

10/10/2017

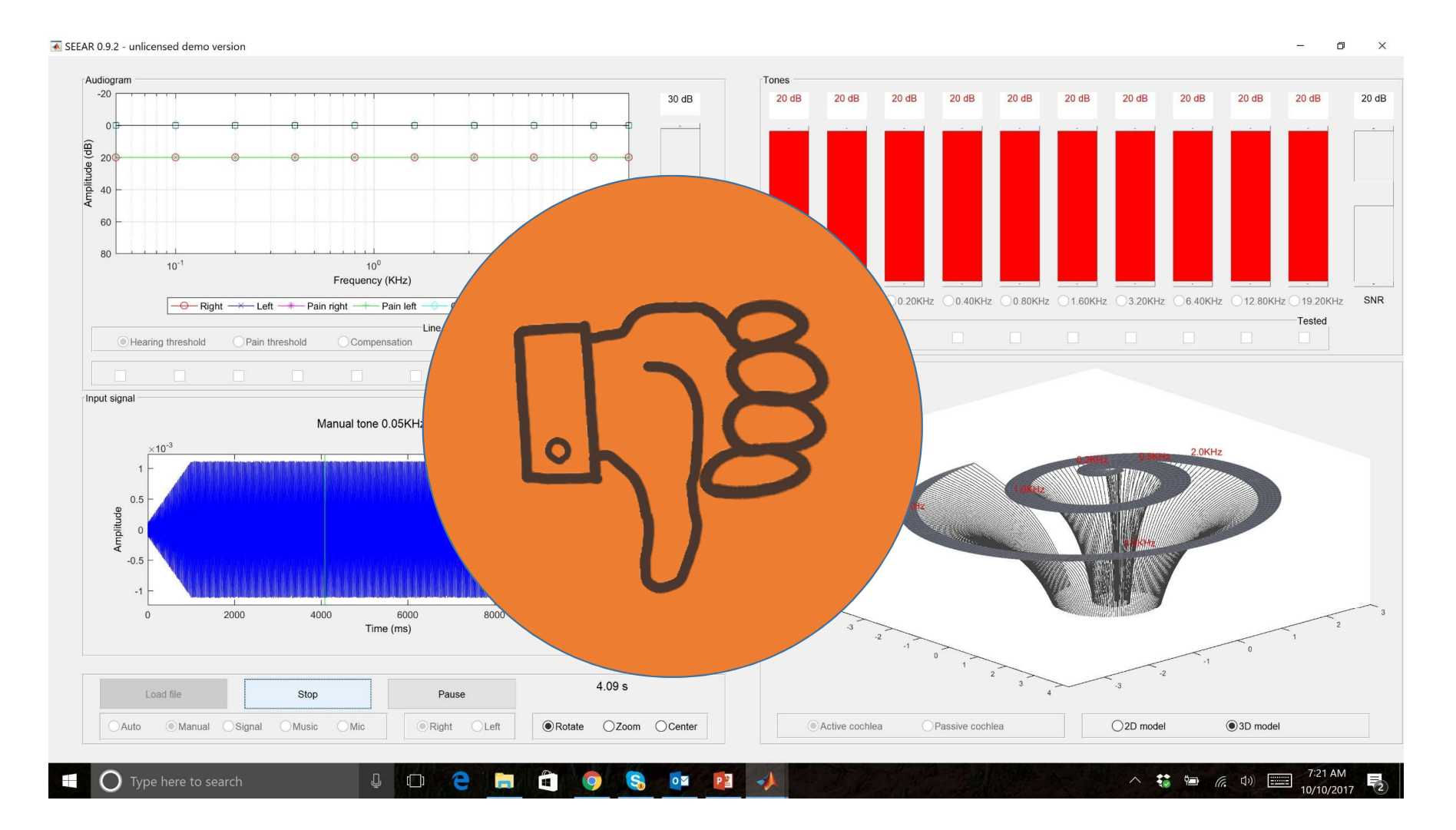

Let's say he/she cannot

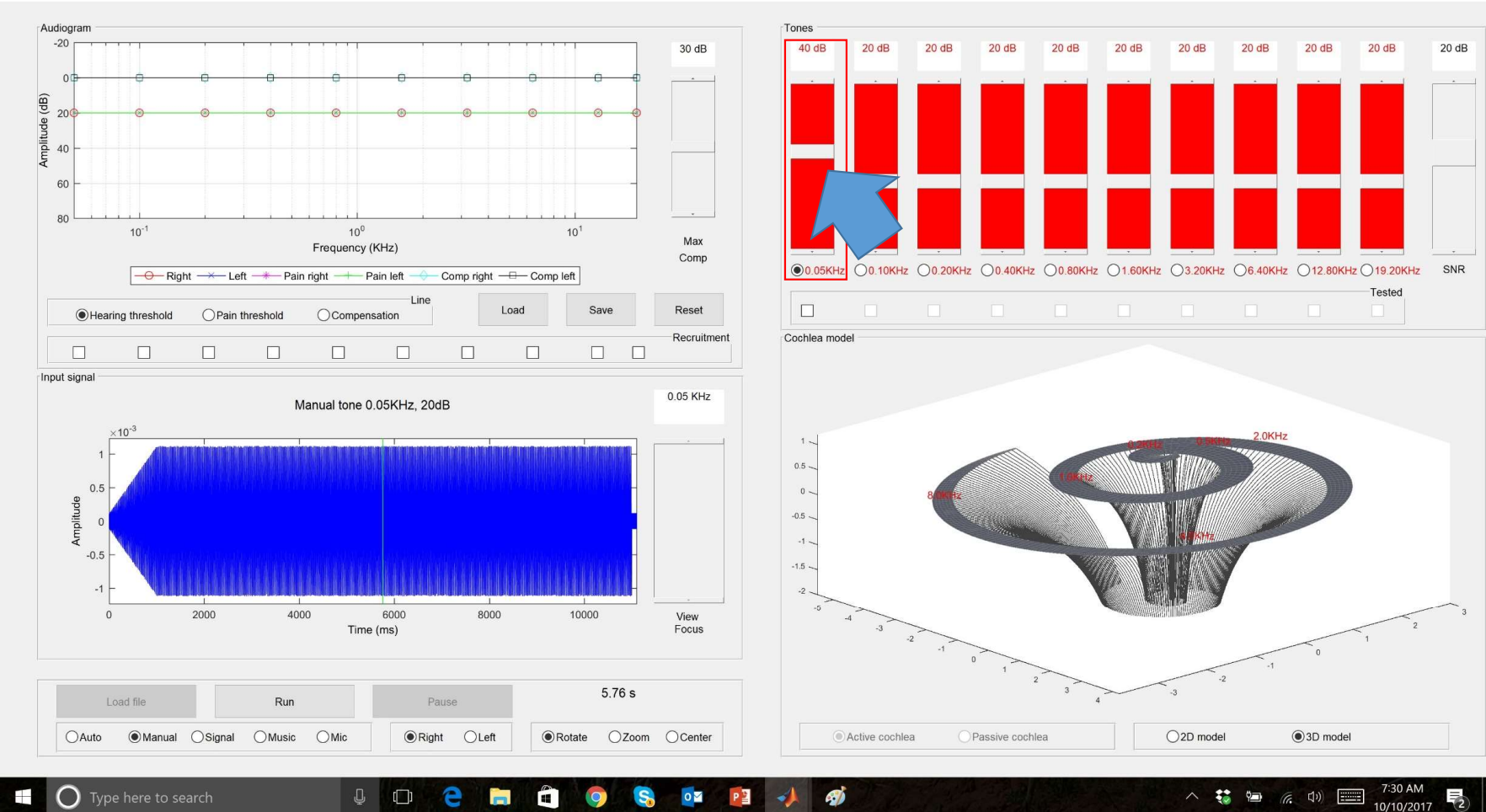

 $\Box$  $\times$ 

### Increase level of test tone

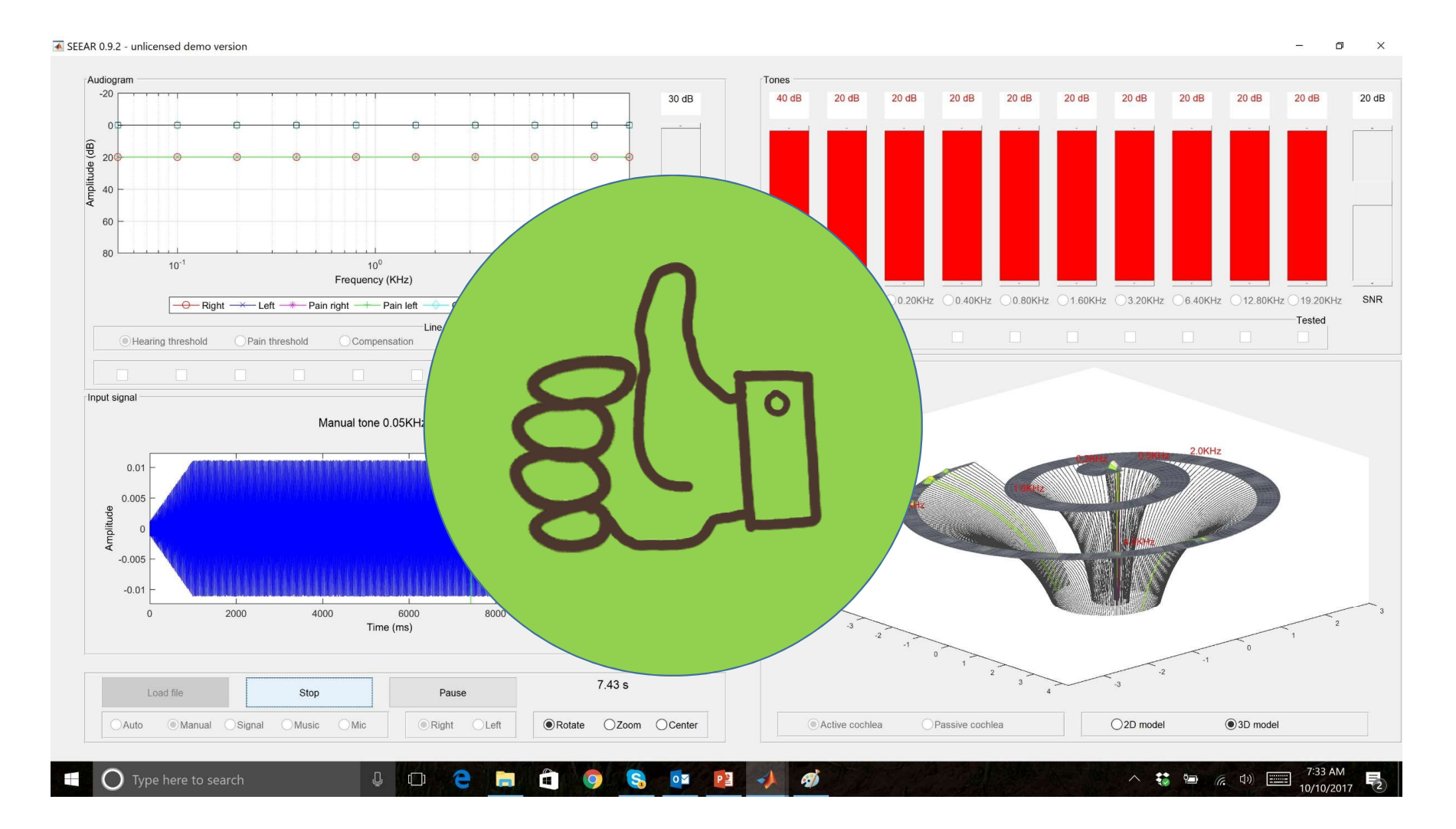

### Patient can hear now

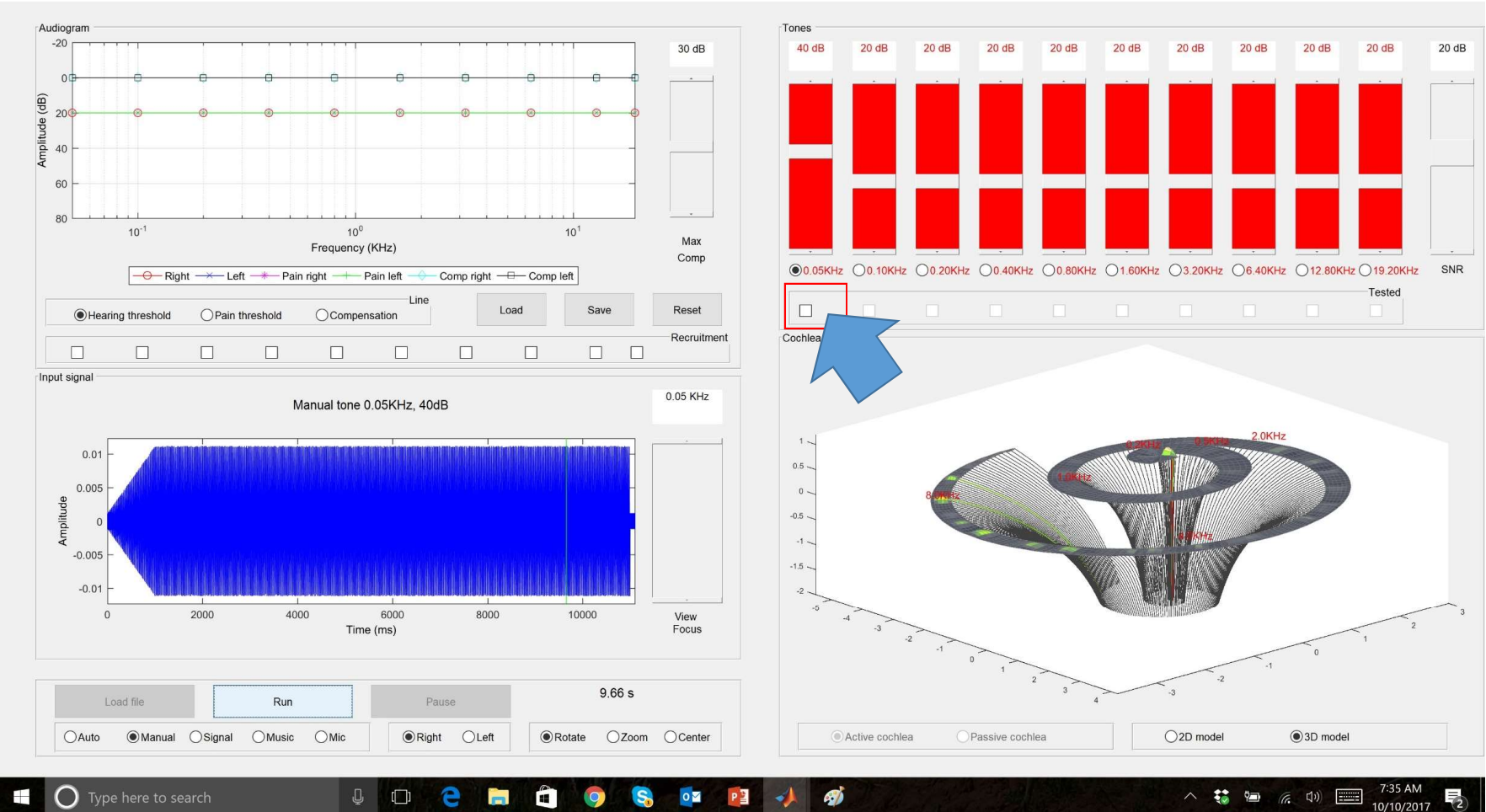

Check box

SEEAR 0.9.2 - unlicensed demo version

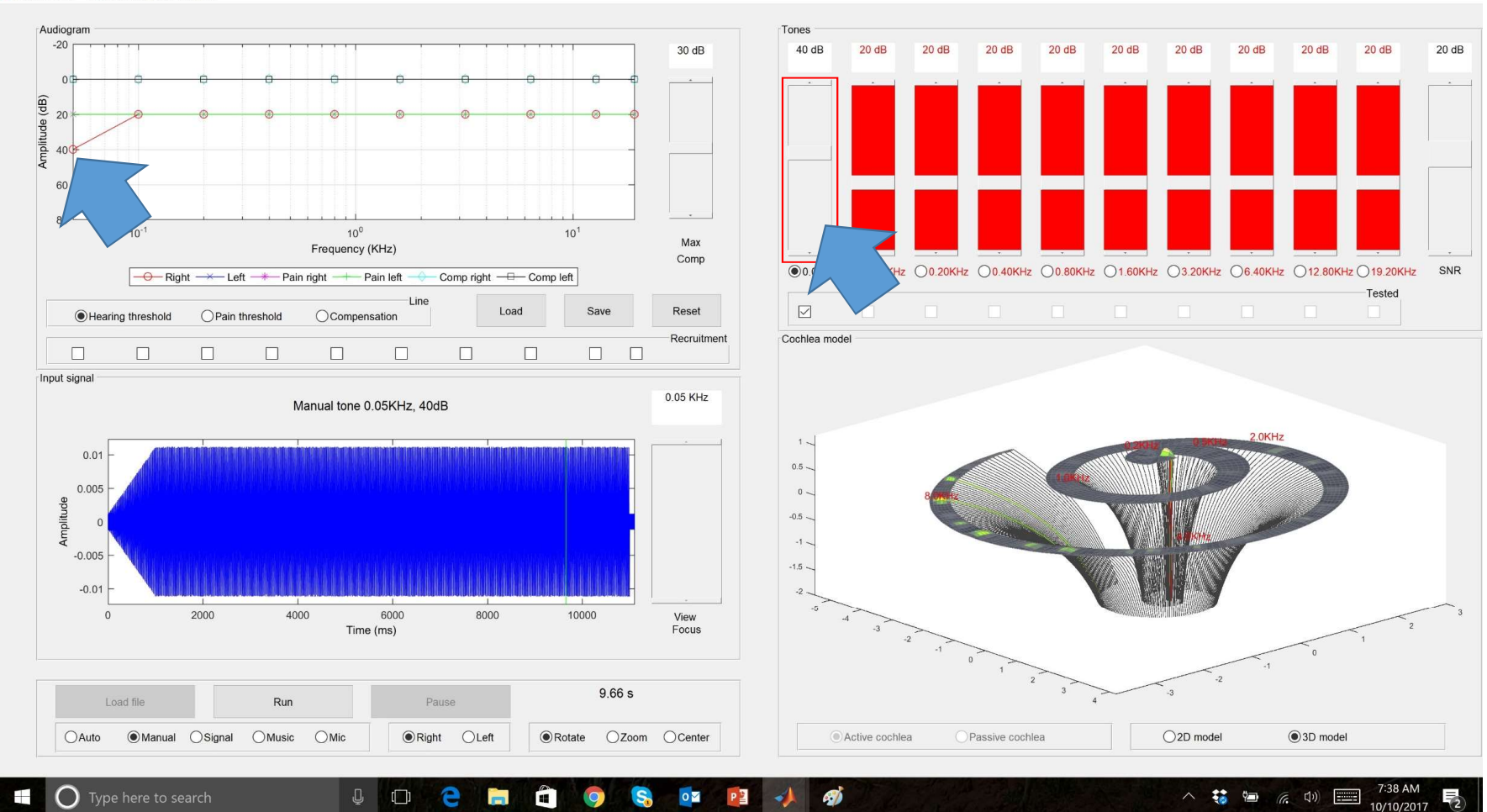

### Slider color changes, audiogram updated

SEEAR 0.9.2 - unlicensed demo version

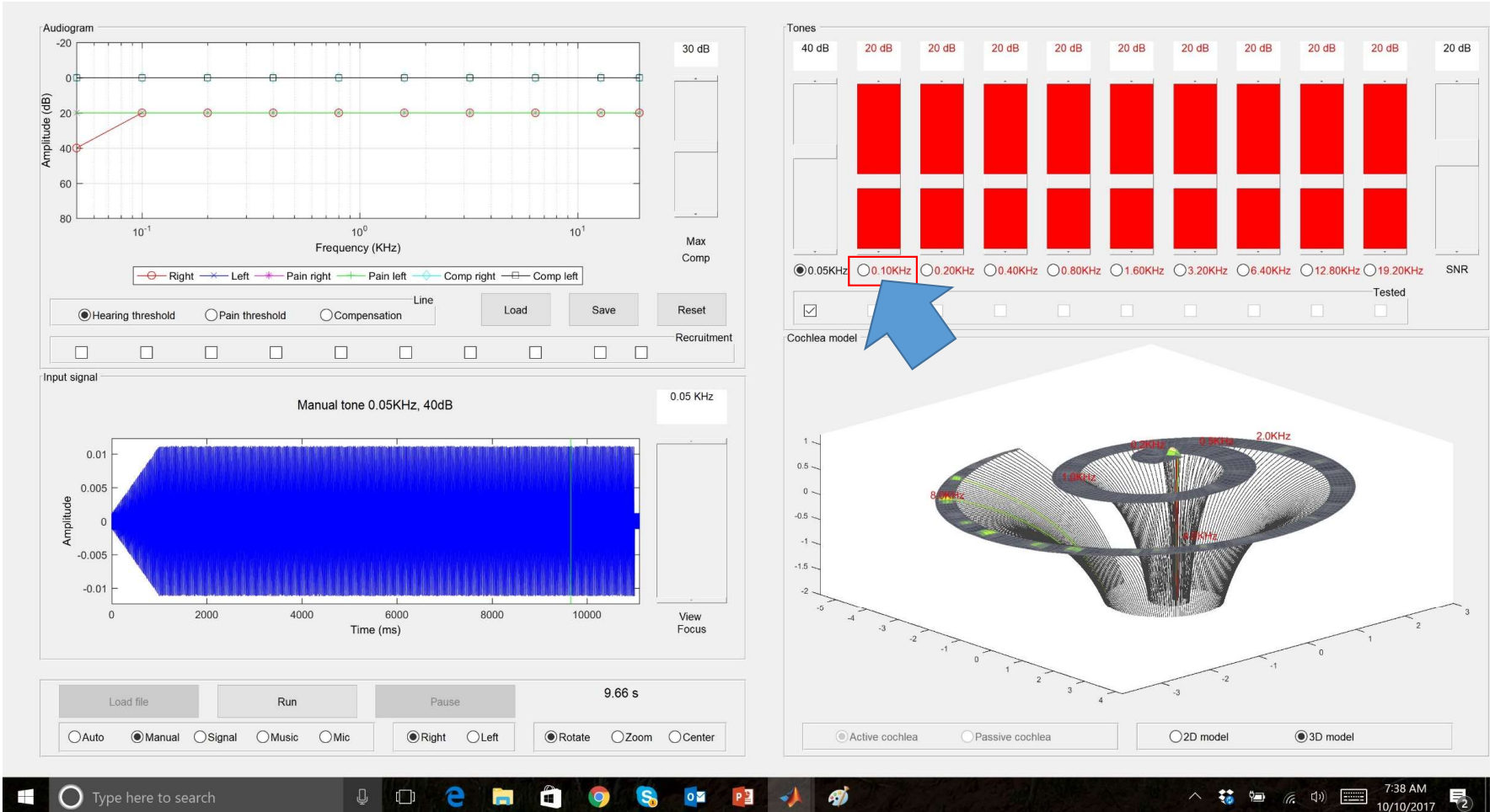

Move to next frequency

### SEEAR 0.9.2 - unlicensed demo version

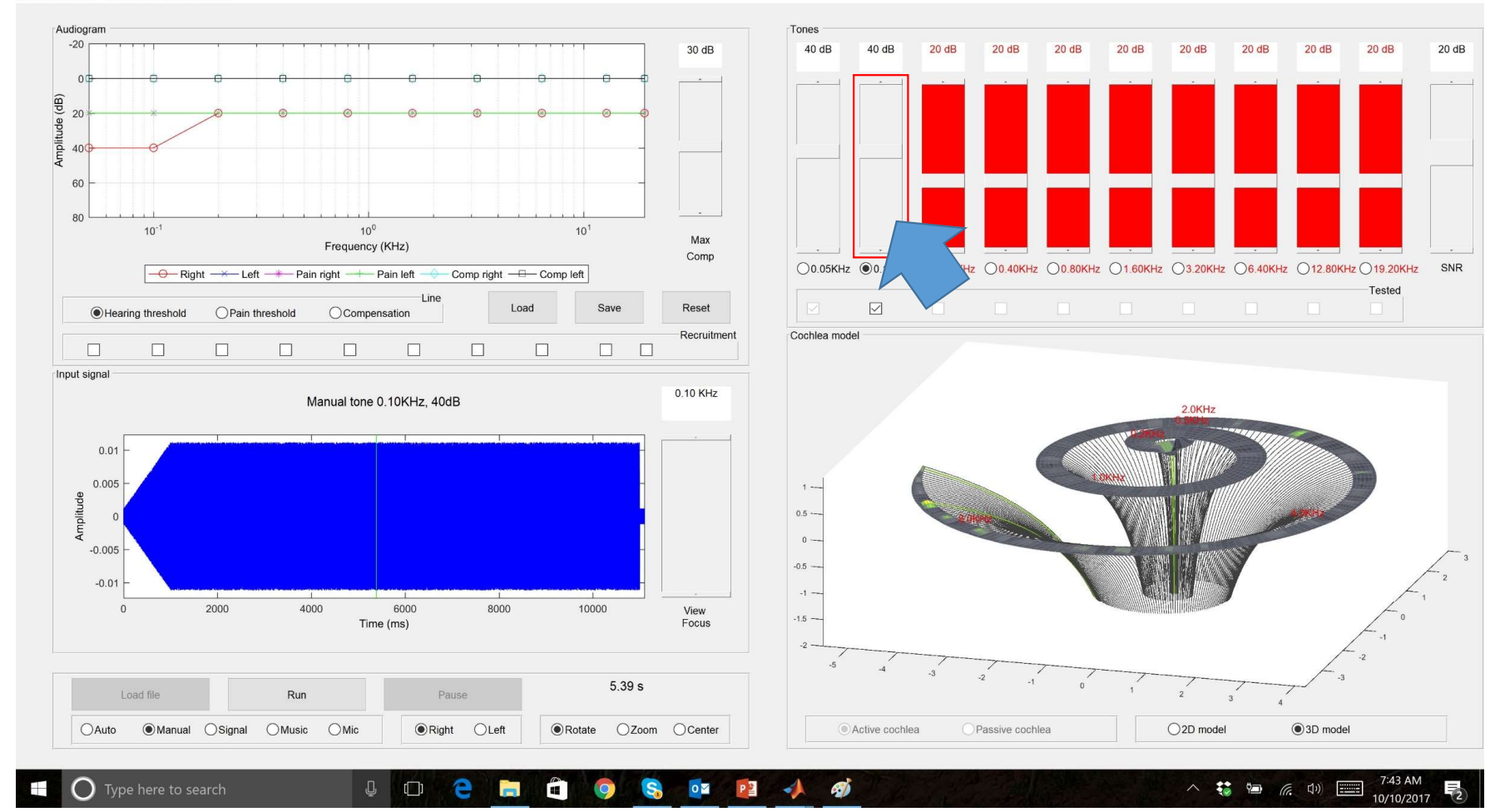

And repeat process...

SEEAR 0.9.2 - unlicensed demo version

 $\overline{\Box}$  $\times$ 

 $\Box$  $\times$ 

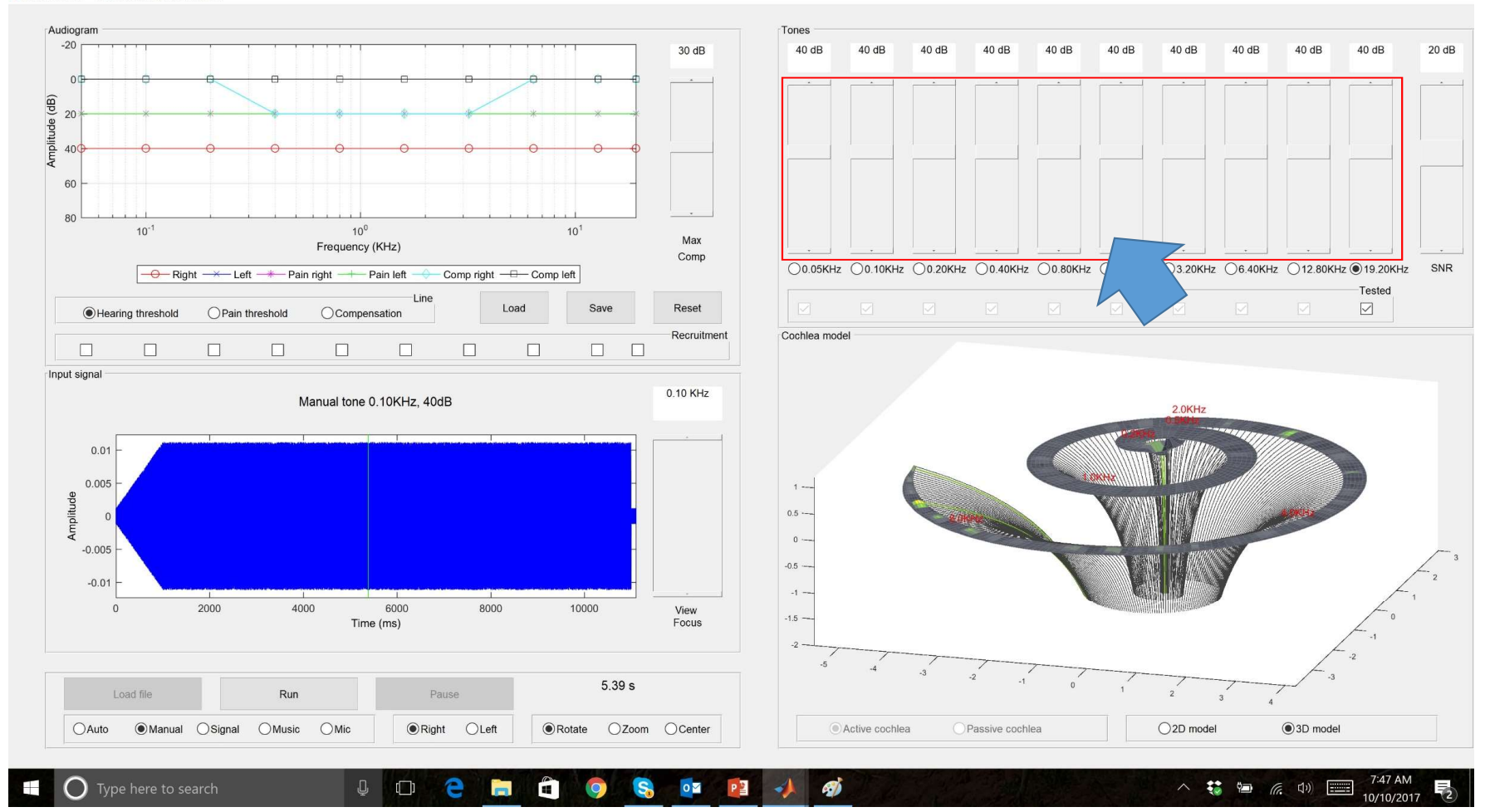

... until all frequencies are done...

 $\Box$  $\times$ 

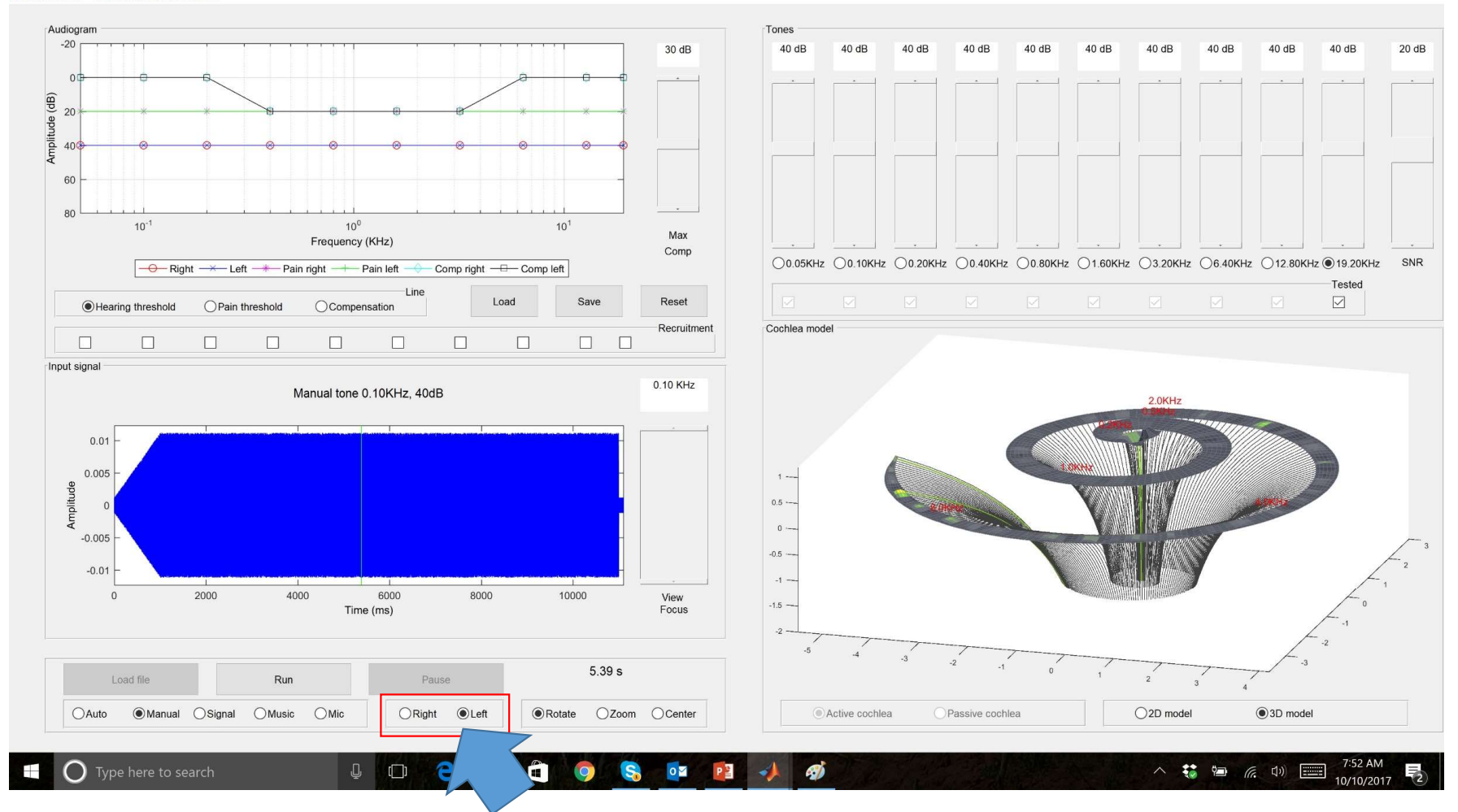

...for both ears

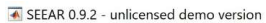

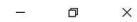

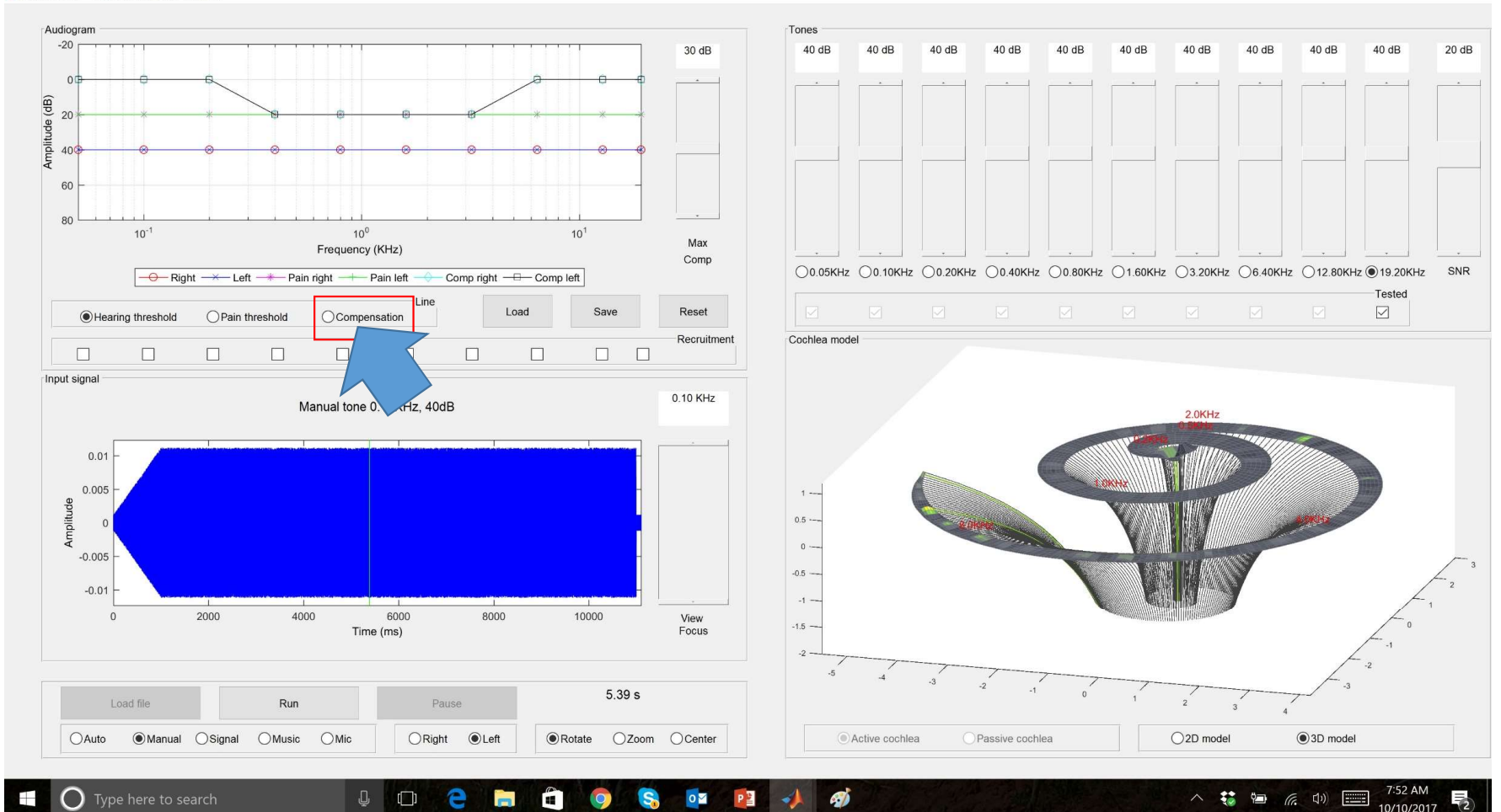

### Let's change compensation to all frequencies

 $\Box$  $\times$ 

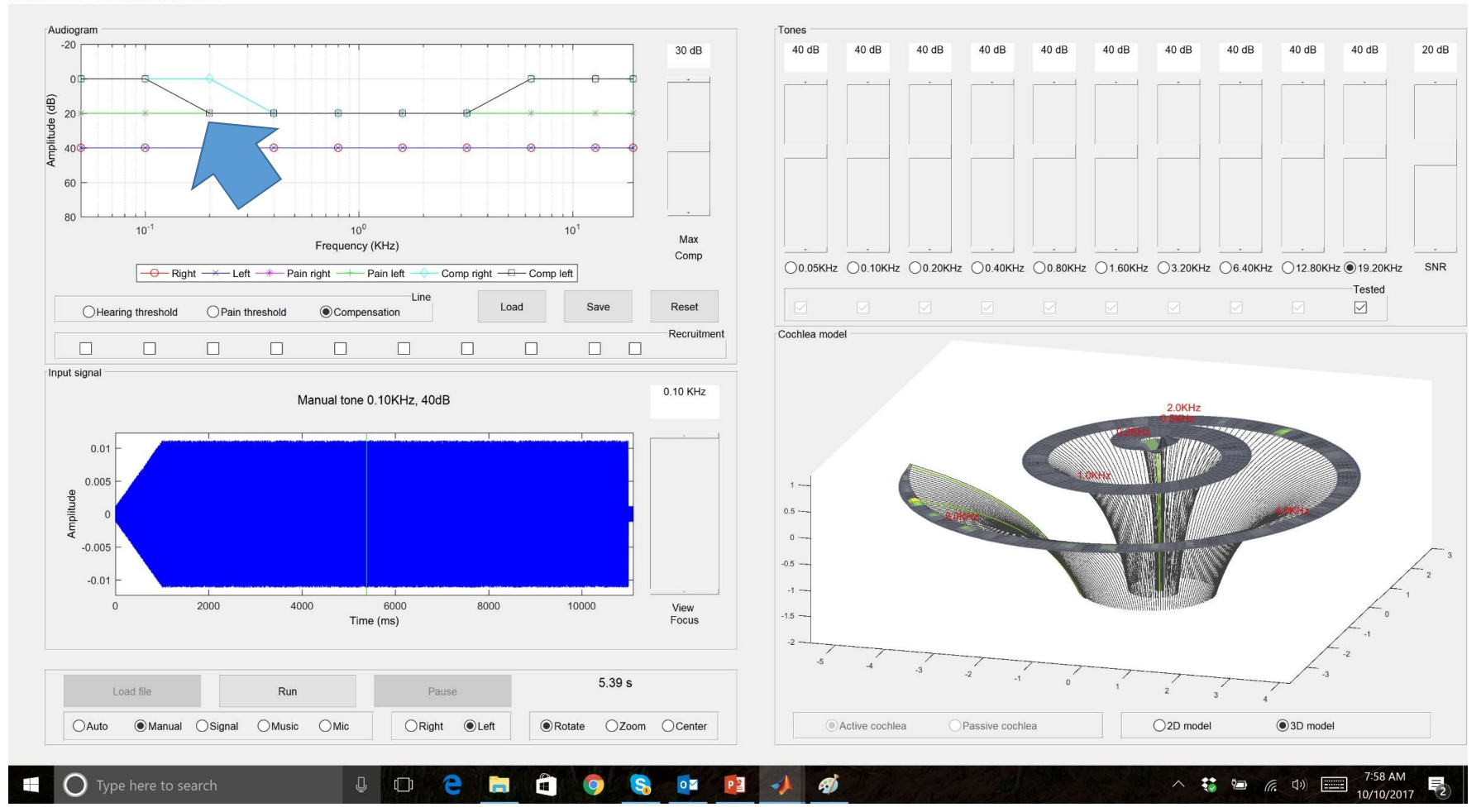

Click on graph...

 $\overline{\Box}$  $\times$ 

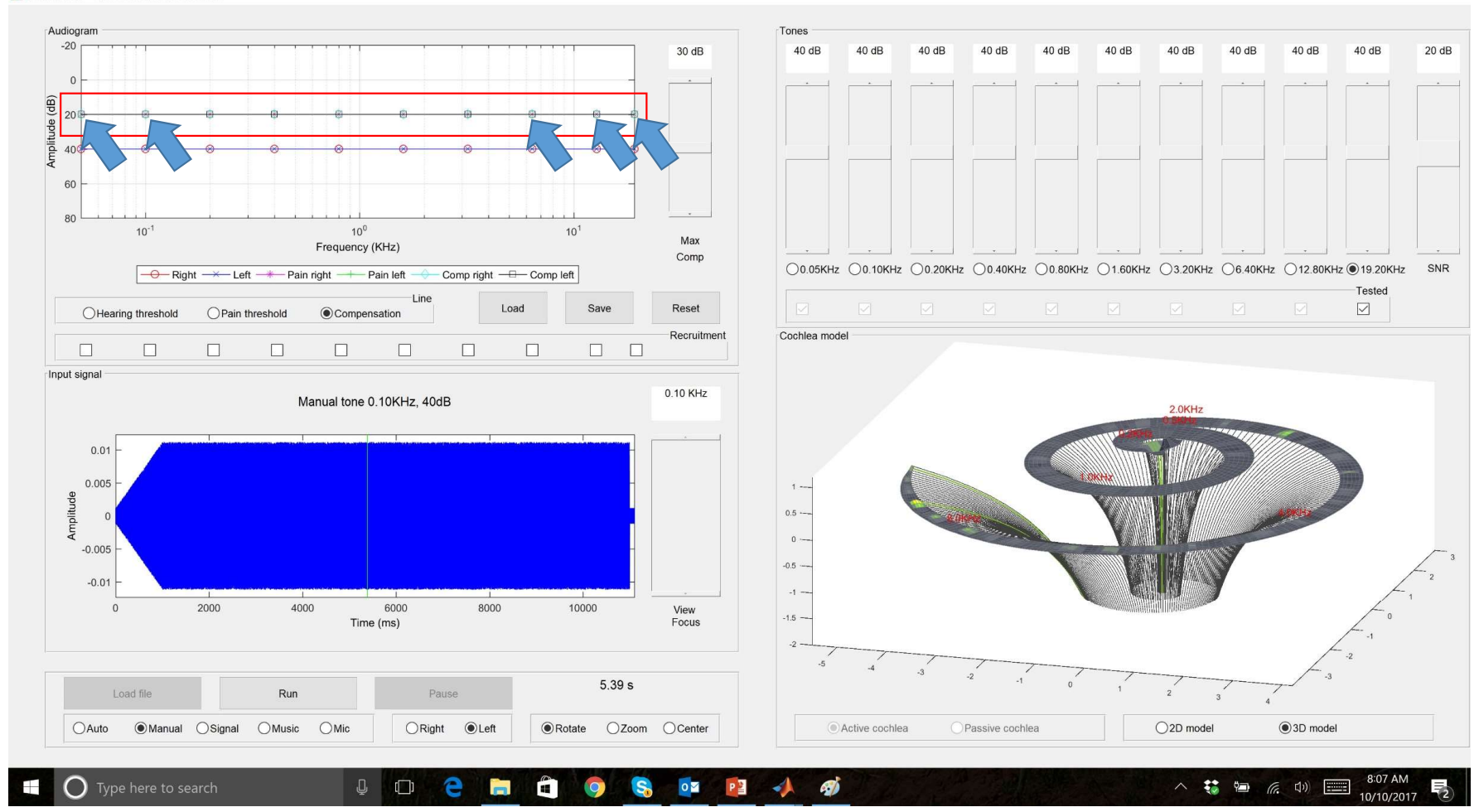

... until all values have been changed...

 $\Box$  $\times$ 

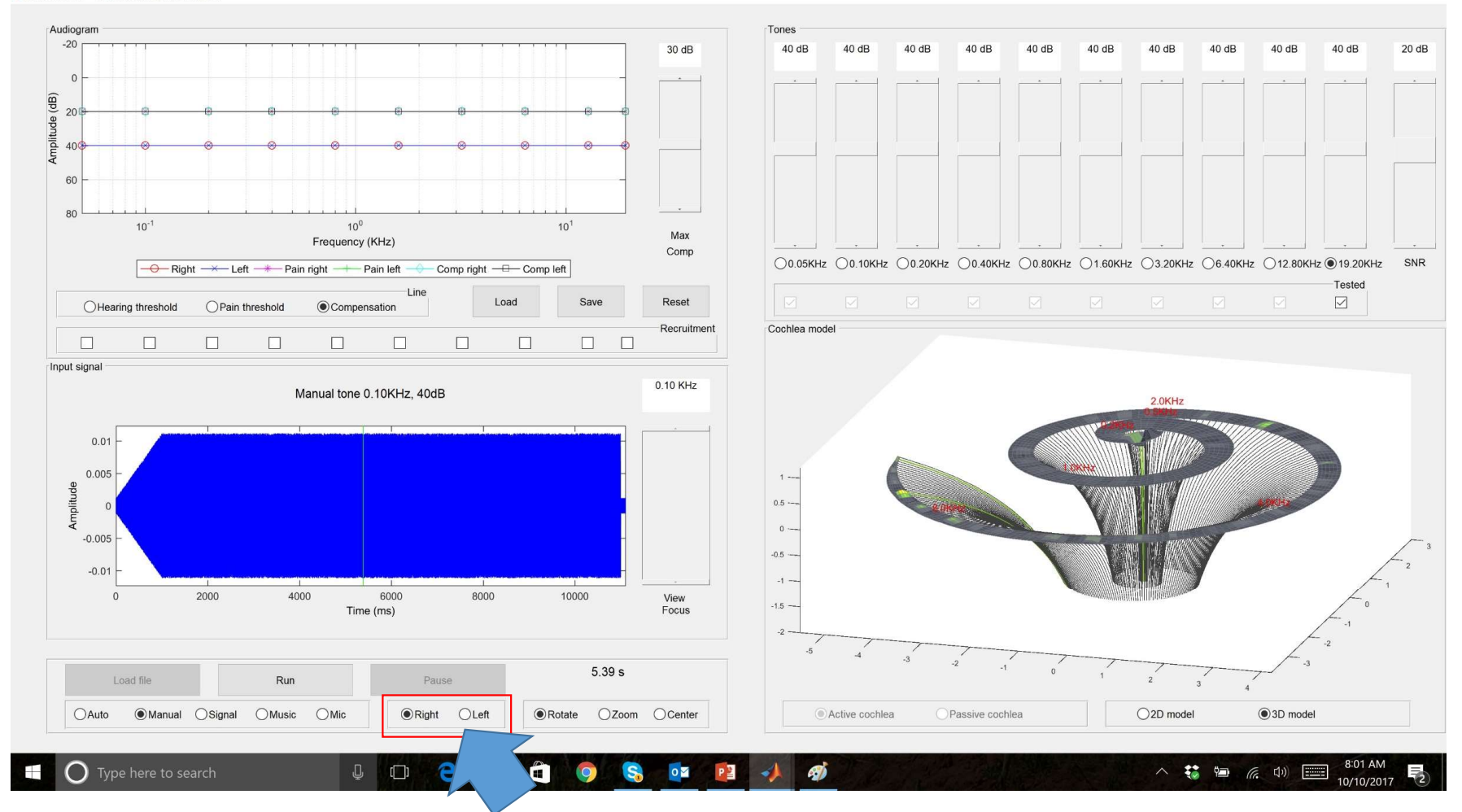

...for both ears

 $\Box$  $\times$ 

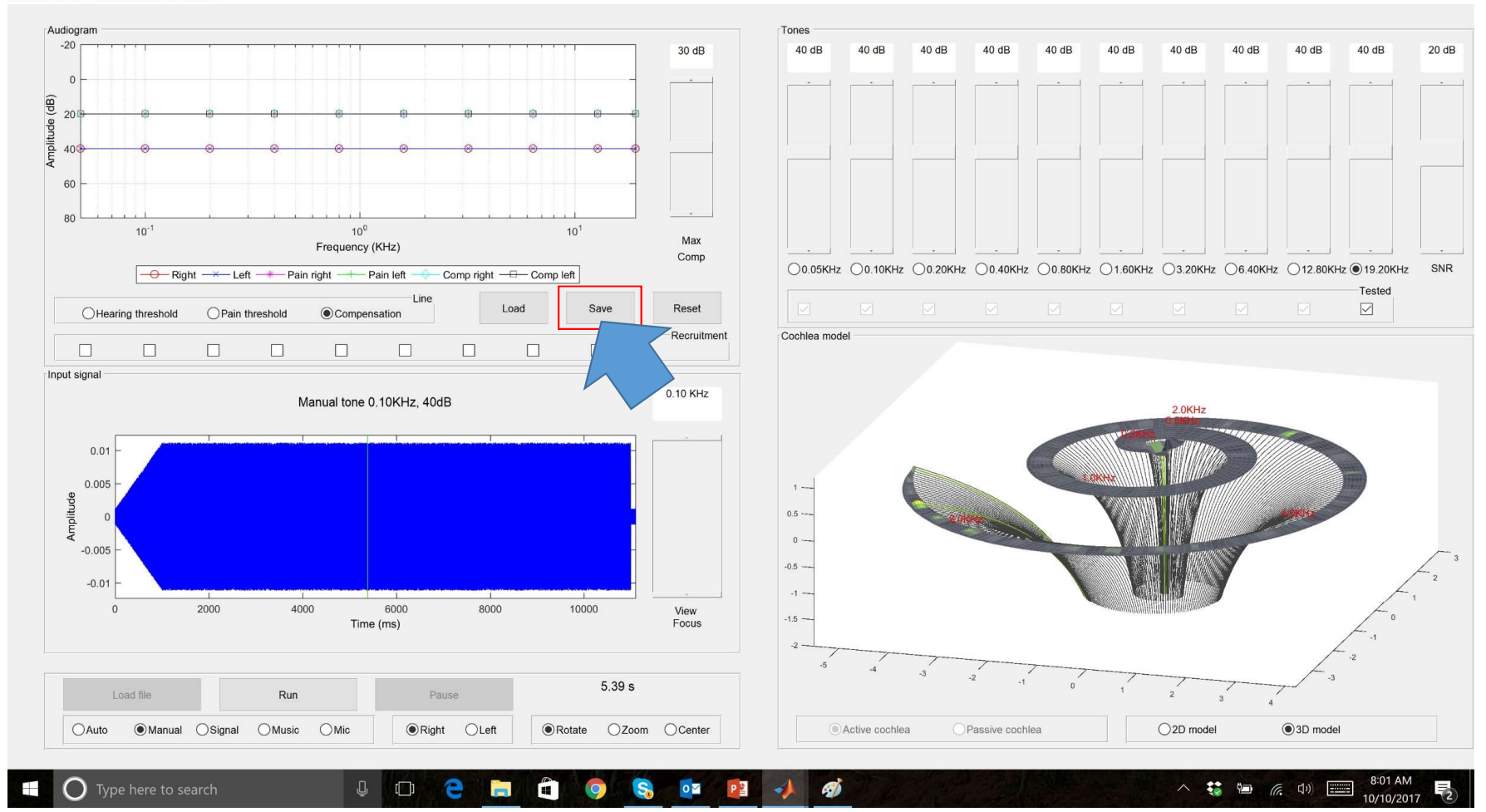

Save audiogram of patient

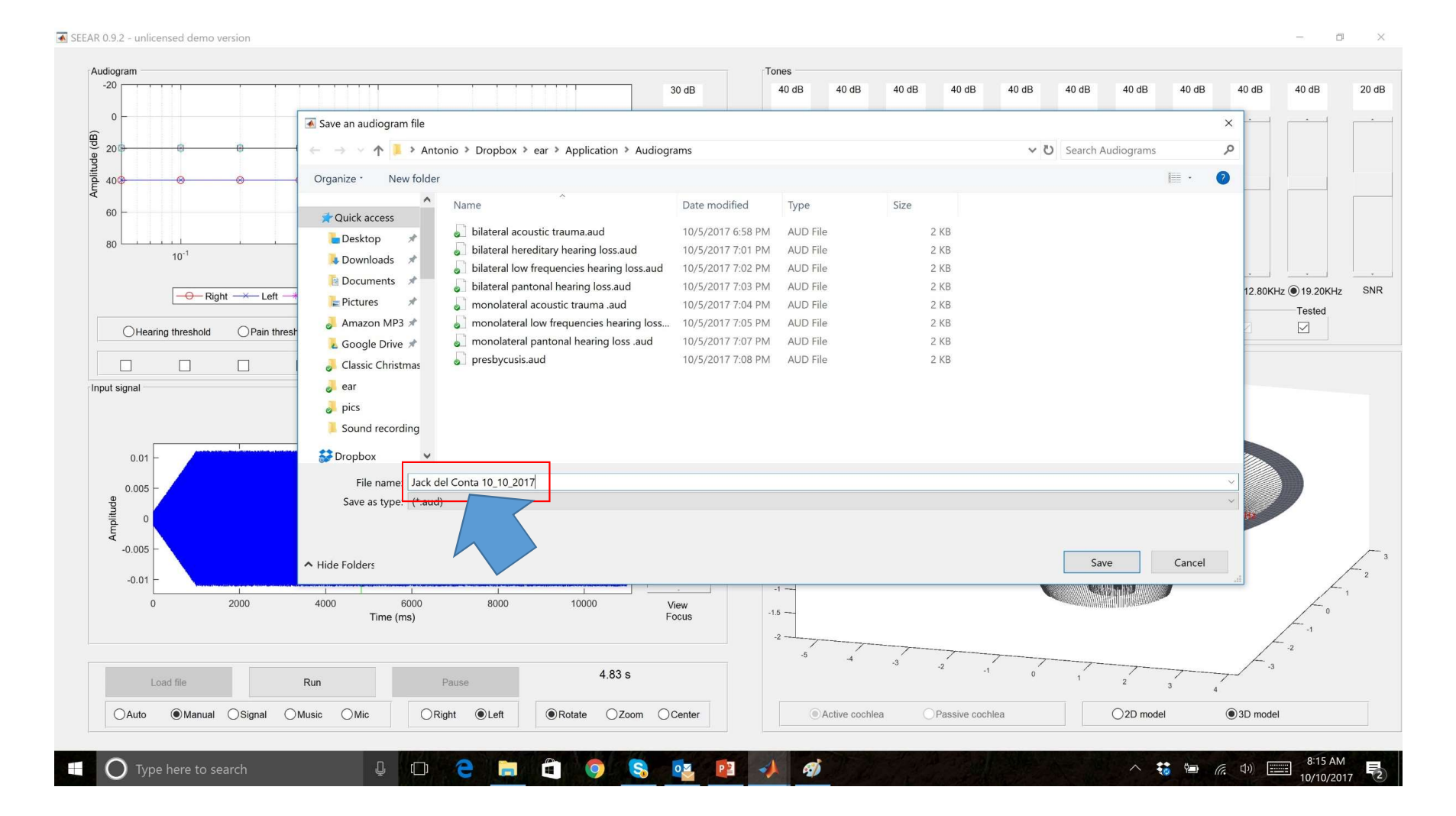

For later use

 $\Box$  $\times$ 

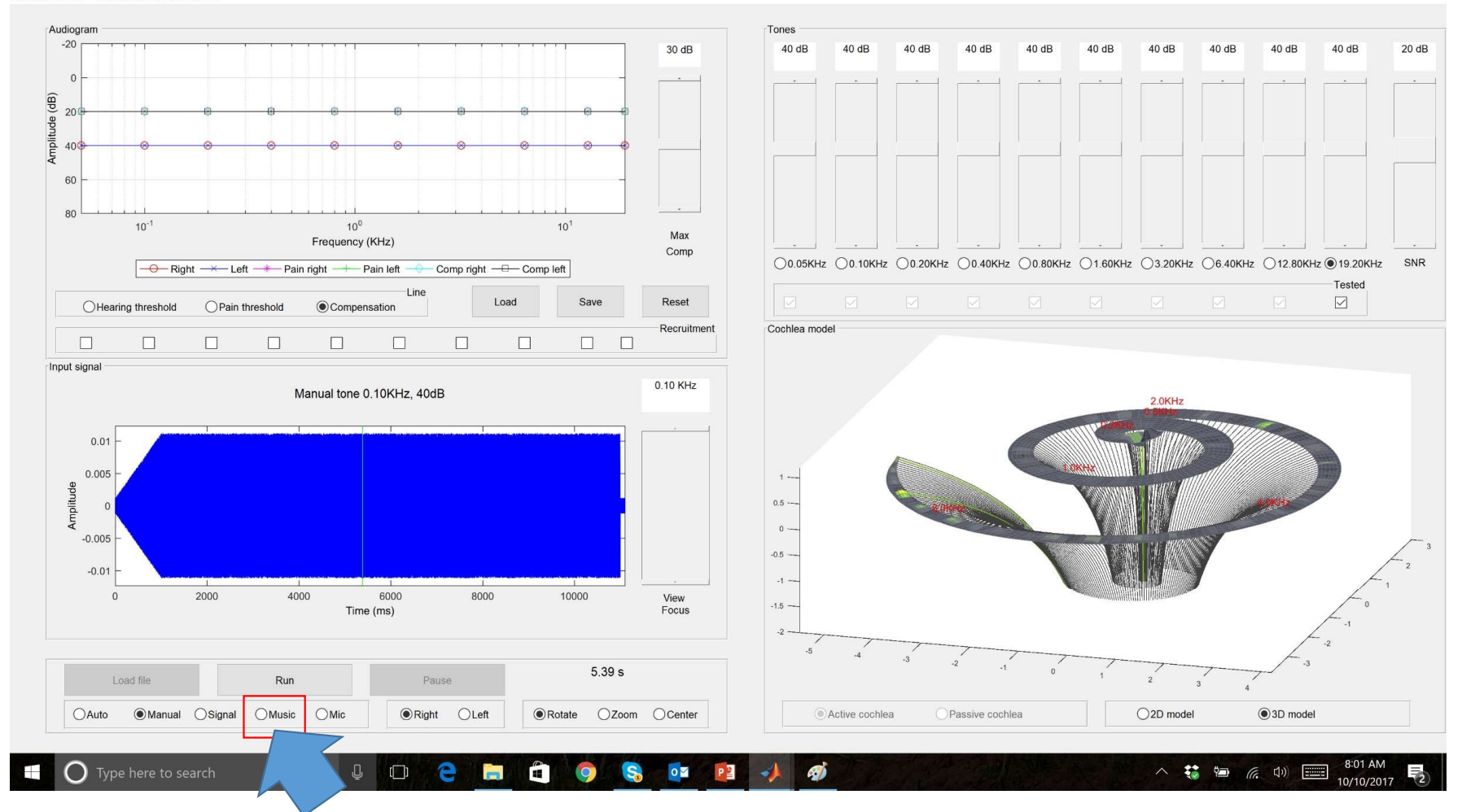

Go to Music

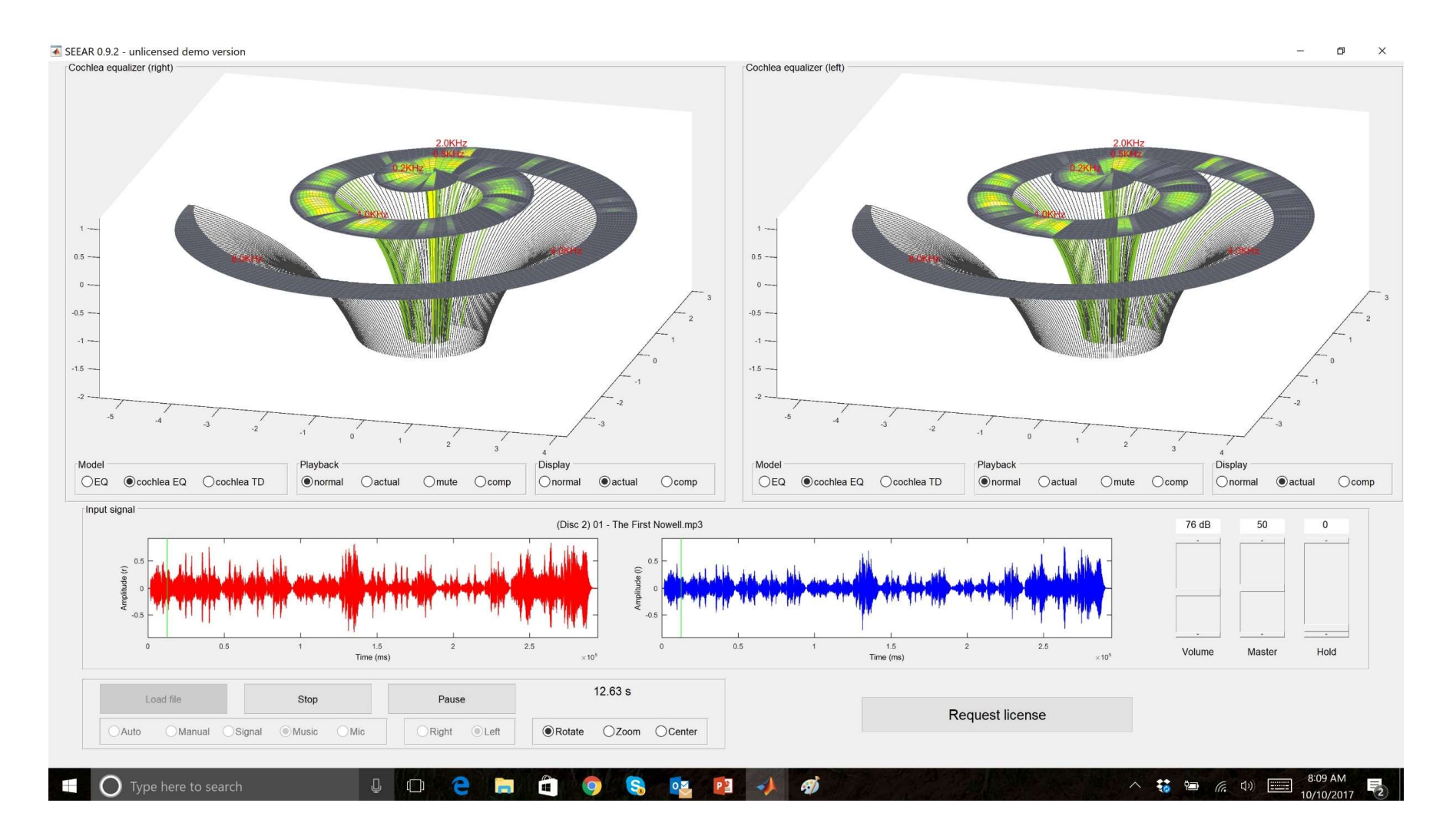

And see what you hear!

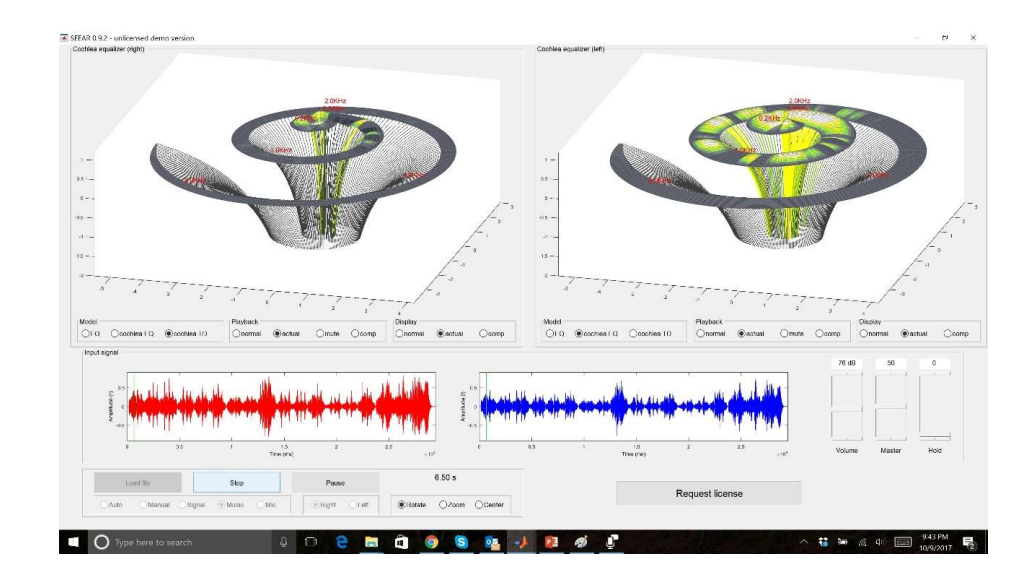

## SEE WHAT YOU HEAR

# SEEAR

www.seewhatyouhear.net